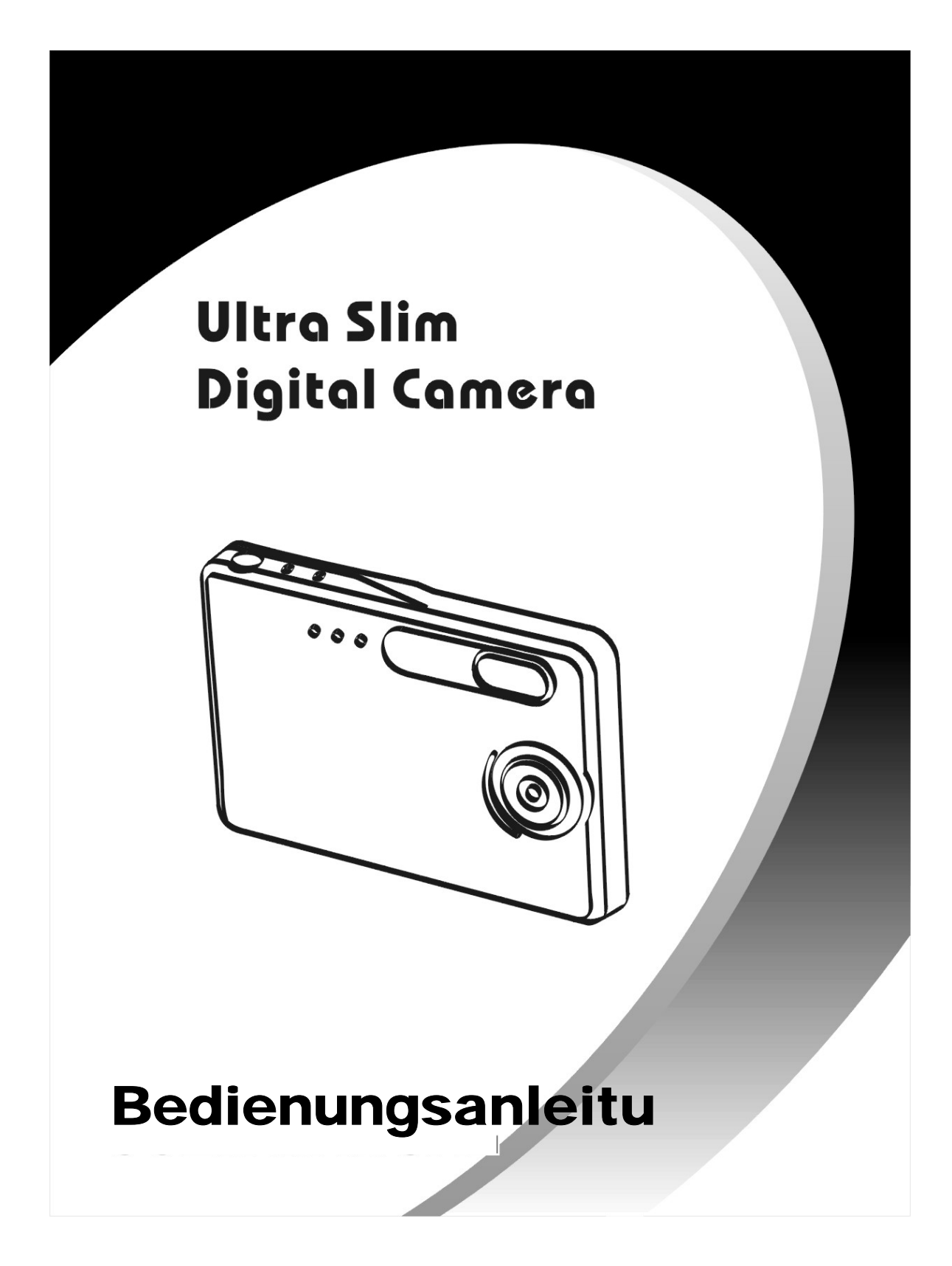

# **Inhaltsverzeichnis**

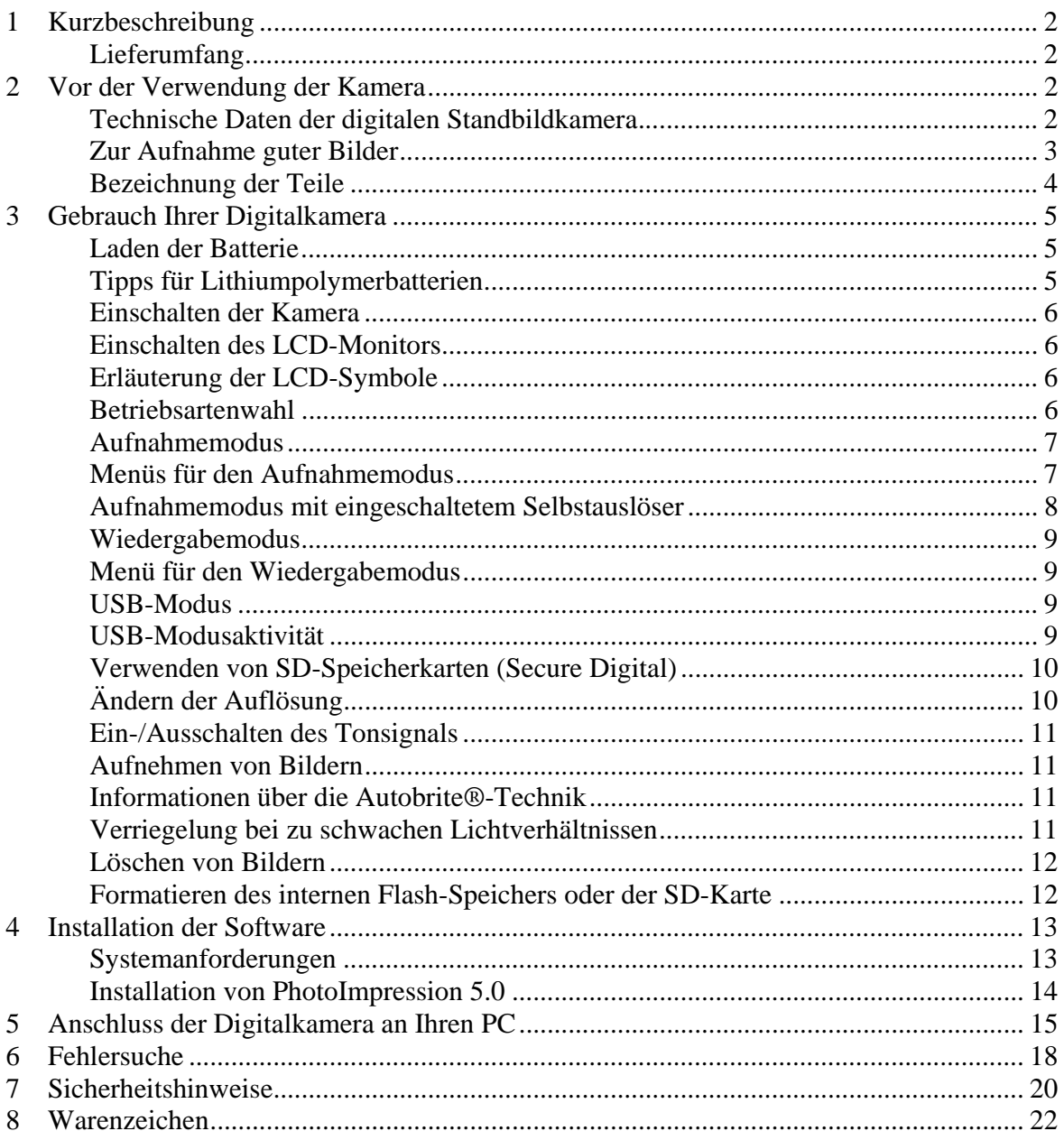

## **1 Kurzbeschreibung**

Ihre Digitalkamera mit LCD-Farbmonitor hat etwa die Größe einer Kreditkarte und ist nur 14 mm breit. Die Handlichkeit und Bedienfreundlichkeit verdankt die Kamera ihrer "problemlosen" aufladbaren Batterie, der einfachen Benutzerschnittstelle und den leicht herunterzuladenden Bildern, wenn Sie die Kamera über die mitgelieferte USB-Docking Station an einen PC anschließen.

#### **Lieferumfang**

Folgende Teile gehören zum Lieferumfang:

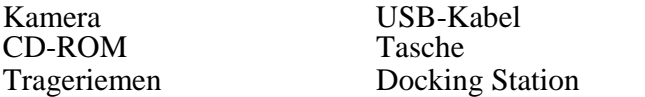

Bedienungsanleitung

## **2 Vor der Verwendung der Kamera**

*Lesen Sie bitte die Sicherheitshinweise in Kapitel 7 und den übrigen Teil dieser Bedienungsanleitung, bevor Sie Ihre Kamera benutzen.* 

#### **Technische Daten der digitalen Standbildkamera**

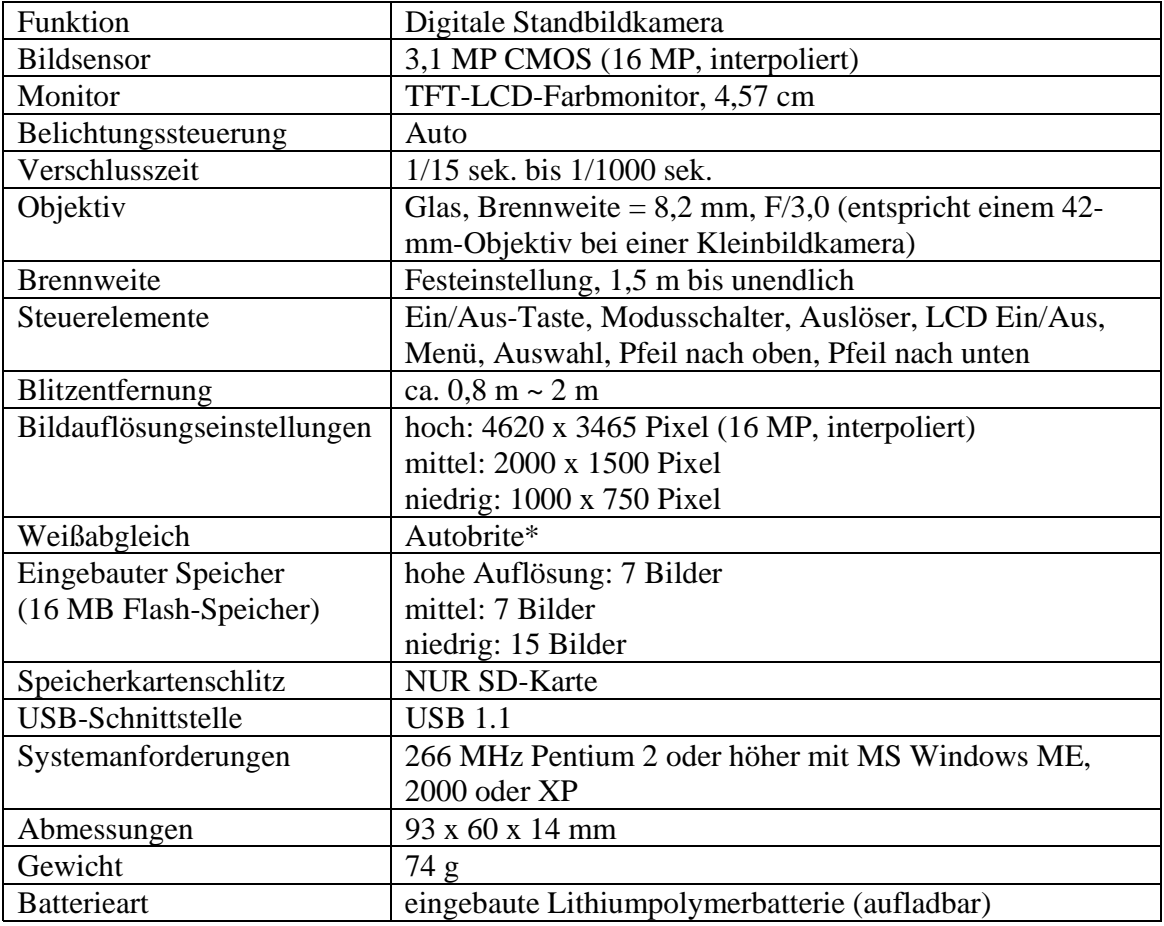

\*Autobrite ist ein eingetragenes Warenzeichen der SMaL Camera Technologies, Inc. in Cambridge, MA, USA.

## **Zur Aufnahme guter Bilder**

- müssen Sie die Kamera ruhig halten.
- braucht die Kamera bei schwachen Lichtverhältnissen länger zur Aufnahme eines Bildes.
- stellen Sie sicher, dass Ihre Finger nicht das Objektiv oder den Blitz verdecken.

## **Bezeichnung der Teile**

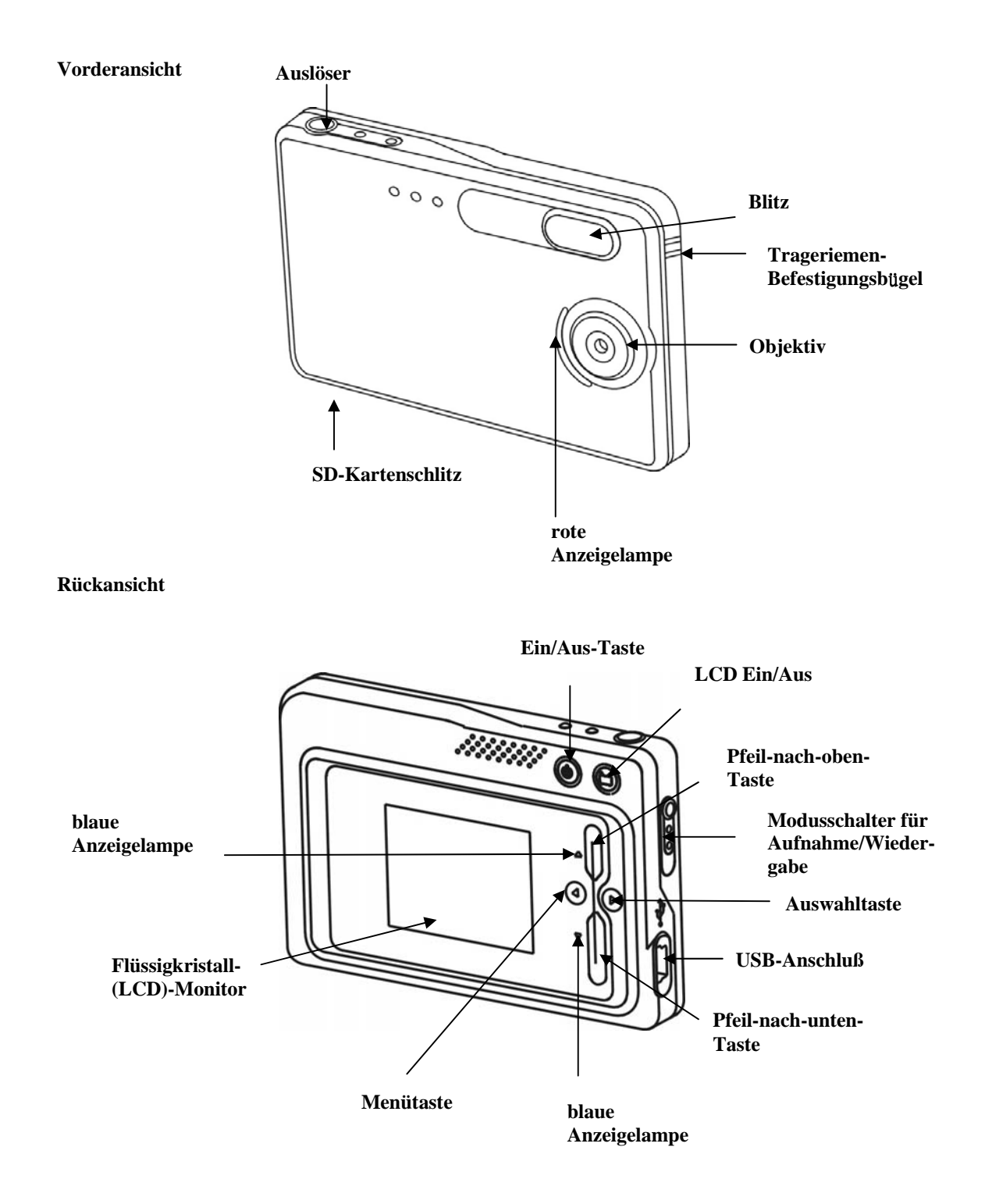

# **3 Gebrauch Ihrer Digitalkamera**

## **Laden der Batterie**

Die lange Batterielebensdauer ist einer der Hauptvorteile dieser Kameras im Vergleich zu anderen Digitalkameras. Im vollständig aufgeladenen Zustand kann die Kamera Hunderte von Bildern aufnehmen. Die Batterie wurde bereits vor dem Versand aufgeladen. Daher sollten Sie Fotos machen können, ohne sie zuvor aufzuladen. Sicherheitshalber sollten Sie jedoch die nachstehenden Anweisungen befolgen, um sicherzustellen, dass die Batterie vollständig geladen ist.

**Hinweis**: Installieren Sie die mitgelieferte Software vor dem ersten Laden der Kamerabatterie.

Die in der Kamera verwendete Lithiumpolymerbatterie lädt sich automatisch auf, wenn die Kamera über ein USB-Kabel an einen PC angeschlossen ist. Während des Ladevorgangs blinkt die blaue Anzeigelampe; nachdem die Batterie vollständig aufgeladen ist, leuchtet die blaue Anzeigelampe permanent.

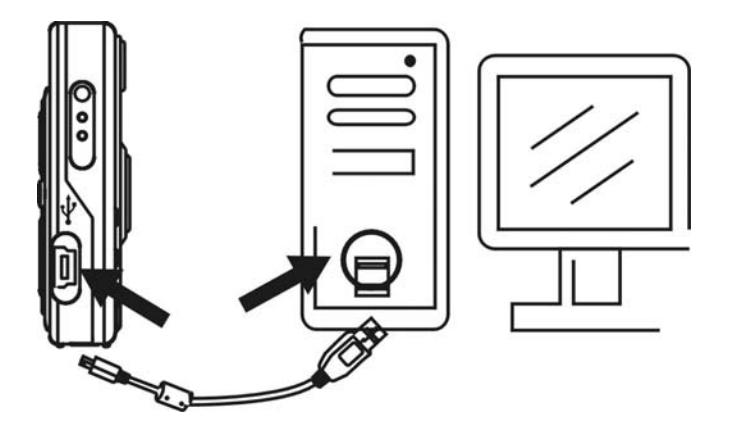

## **Tipps für Lithiumpolymerbatterien:**

- **Sicherheitshinweis:** Beachten Sie immer die in Kapitel 7 beschriebenen Vorsichtsmaßnahmen.
- Die Ladezeit für das vollständige Aufladen der Batterie beträgt etwa 3 Stunden.
- Wenn der Ladezustand der Batterie zu gering ist, blinkt die rote Anzeigelampe fünfmal und die Kamera schaltet sich aus. Laden Sie dann die Batterie unverzüglich auf.
- Mit einer voll aufgeladenen Batterie kann die Kamera 90 Bilder mit Blitz und 440 Bilder ohne Blitz aufnehmen.
- Um sicherzustellen, dass die Batterie möglichst lange hält, sollten Sie die Kamera ausschalten, wenn Sie sie nicht benutzen.

## **Einschalten der Kamera**

Drücken Sie einmal auf die Ein/Aus-Taste, um die Kamera einzuschalten. Durch erneutes Drücken der Taste schalten Sie die Kamera wieder aus. **Hinweis:** 

- Die Kamera verfügt über eine automatische Energiesparfunktion zur Schonung der Batterie. Nach einer Minute (oder 2 Minuten) schaltet sich die Kamera ab. Im abgeschalteten Zustand nimmt die Kamera keine Bilder auf, wenn Sie auf den Auslöser drücken. Drücken Sie einmal auf die Ein/Aus-Taste, um die Kamera wieder einzuschalten.
- Wenn der Ladezustand der Batterie zu gering ist, blinkt die rote Anzeigelampe fünfmal und die Kamera schaltet sich aus. Laden Sie die Batterie dann unverzüglich auf.

## **Einschalten des LCD-Monitors**

Beim Einschalten der Kamera erscheint der LCD-Bildschirm automatisch im Vorschaumodus. Drücken Sie die LCD-Taste , um in den Vorschaumodus zu schalten. Durch erneutes Drücken der LCD-Taste schalten Sie den LCD-Monitor aus.

## **Erläuterung der LCD-Symbole**

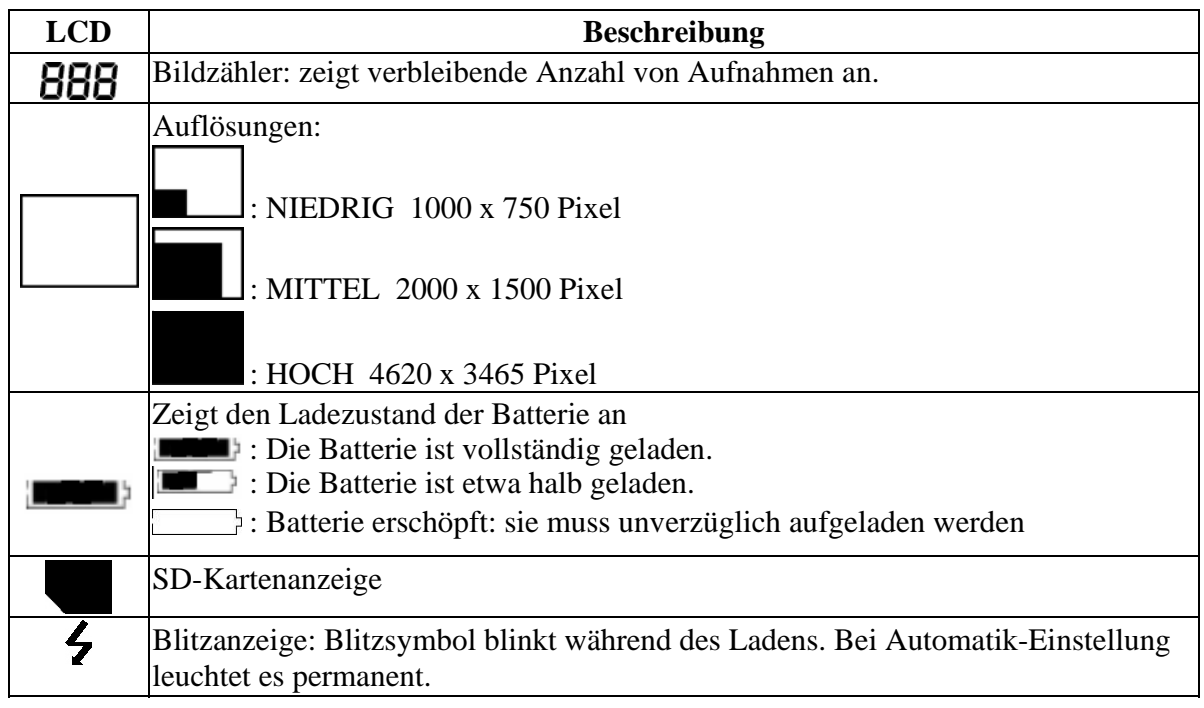

## **Betriebsartenwahl**

Ihre Kamera verfügt über drei Betriebsarten:

- Aufnahmemodus (zur Aufnahme von Bildern)
- Wiedergabemodus (zur Ansicht und zum Löschen von Bildern)
- USB-Modus (zum Herunterladen von Bildern auf einen Computer und zum Laden der Batterie)

Wenn die Kamera über ein USB-Kabel mit einem Computer verbunden ist, wechselt die Kamera automatisch in den USB-Modus.

#### **Aufnahmemodus**

Die blaue Anzeigelampe leuchtet permanent, wenn die Kamera bereit ist, Aufnahmen zu machen. Wenn die blaue Anzeigelampe blinkt, ist die Kamera nicht aufnahmebereit. Die Lampe blinkt **eine** Sekunde lang, wenn ein Bild gespeichert wird und **fünf** Sekunden, wenn der Blitz geladen wird.

#### **Menüs für den Aufnahmemodus**

- 
- 
- Drücken Sie die Menütaste, um zu den Menüs zu gelangen.<br>• Treffen Sie mit den beiden Pfeiltasten Ihre Auswahl.<br>• Drücken Sie die Auswahltaste, um durch die Optionen zu gehen.<br>• Drücken Sie die Menütaste, um Ihre Wahl zu
- 

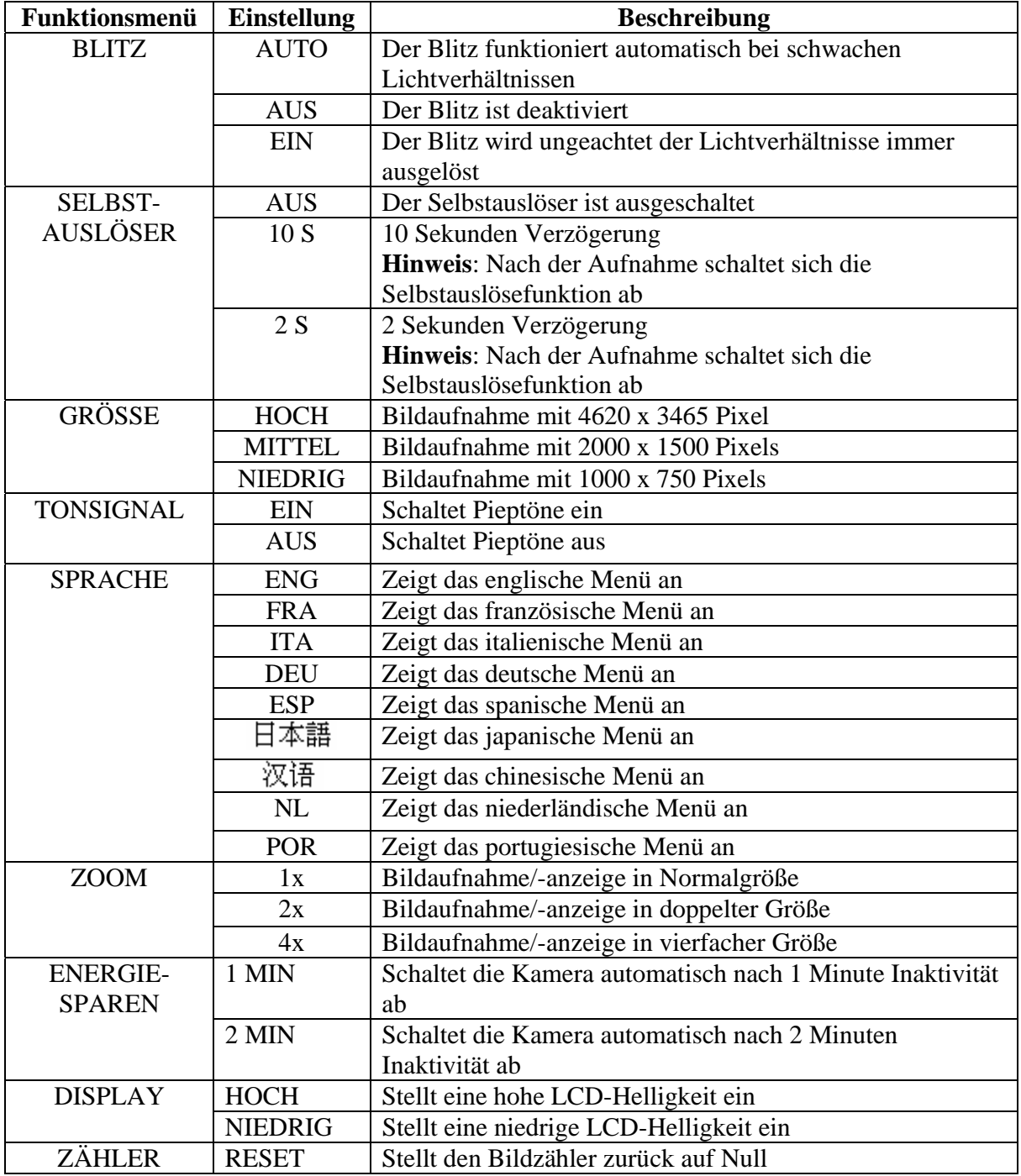

Typische Menüanzeigen im Aufnahmemodus

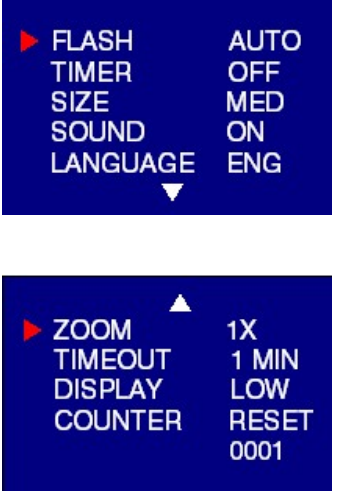

## **Aufnahmemodus mit eingeschaltetem Selbstauslöser**

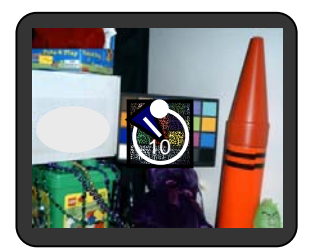

**Hinweis:** Das Selbstauslösersymbol befindet sich in der Mitte der Anzeige. Wenn der Selbstauslöser eingeschaltet und beispielsweise auf 10 Sekunden eingestellt ist, blinkt die rote Anzeigelampe auf der Vorderseite, sobald der Auslöser gedrückt wird. Acht Sekunden lang blinkt die Lampe langsam (mit Pieptönen, wenn das Tonsignal aktiviert wurde) und 2 Sekunden schnell (mit Pieptönen). Nach der Aufnahme ertönt eine Sekunde lang ein Piepton und die rote Anzeigelampe leuchtet permanent.

#### **Wiedergabemodus**

Mit dem Wiedergabemodus können Sie Ihre aufgenommenen Bilder ansehen und gegebenenfalls löschen. Wählen Sie den Wiedergabemodus mit dem Modusschalter an der rechten Seite der Kamera. Das zuletzt aufgenommene Bild wird als erstes angezeigt.

Wenn keine Aufnahmen vorhanden sind, erscheint im Display die Meldung "Keine Bilder vorhanden." Es wird entweder die SD-Karte oder der interne Speicher angezeigt. Wenn die Bilder des internen Speichers angezeigt werden sollen, muss die SD-Karte entfernt werden.

Nach dem Löschen eines Bildes kehrt die Kamera wieder in den Wiedergabemodus zurück.

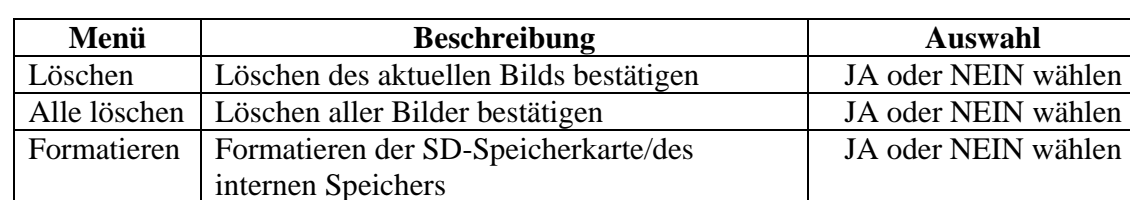

#### **Menü für den Wiedergabemodus**

#### **USB-Modus**

Im USB-Modus können Sie die Bilder auf Ihren Computer herunterladen und die Kamerabatterie aufladen. Der Modusschalter kann in der Stellung Aufnahme oder Wiedergabe sein.

Schließen Sie den USB-Ministecker an die USB-Minibuchse an der Kamera an und verbinden Sie den größeren USB-Stecker mit der USB-Buchse an Ihrem PC. Es ertönt ein anschwellender Piepton beim Anschließen und ein abschwellender Piepton beim Trennen.

**Hinweis**: Alle Kameratasten sind im USB-Modus deaktiviert.

#### **USB-Modusaktivität**

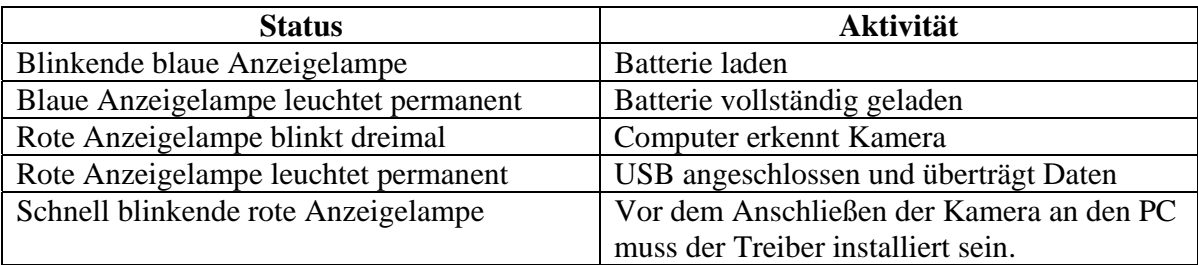

#### **Hinweis**:

- Rote Anzeigelampe blinkt ständig: Der Treiber muss auf dem PC installiert werden.
- Siehe in Kapitel 5 wie Sie Bilder auf Ihren Computer herunterladen.

## **Verwenden von SD-Speicherkarten (Secure Digital)**

**Hinweis**: Nur SD-Speicherkarten sind mit der Kamera kompatibel.

Zur Verwendung einer SD-Karte führen Sie die Karte in den SD-Schlitz Ihrer Kamera ein. Die SD-Kartenanzeige erscheint auf dem LCD-Monitor.

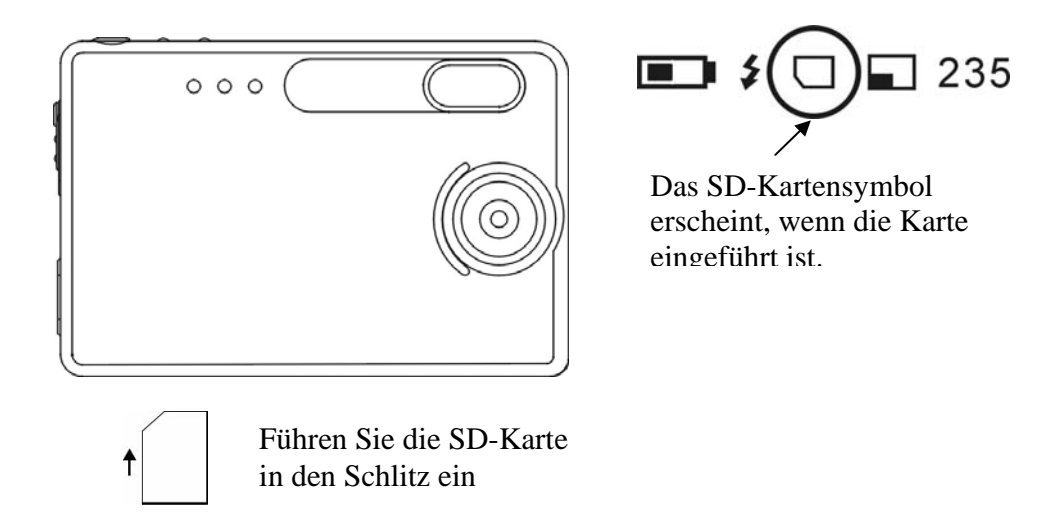

Es kann erforderlich sein, die SD-Karte zu formatieren, wenn sie zuvor in anderen Geräten als Ihrer Kamera verwendet wurde. Zum Formatieren siehe **Formatieren von Flash-Speicher oder SD-Karte** in Kapitel 3**.**

**Hinweis**: "**0**" erscheint unten rechts im LCD-Monitor, wenn

- die SD-Karte voll ist oder
- die SD-Karte schreibgeschützt ist oder
- ein Fehler beim Beschreiben der Karte aufgetreten ist.

## **Ändern der Auflösung**

Ihre Digitalkamera mit 3,1 MP bietet Ihnen drei Möglichkeiten der Auflösungseinstellung: hoch, mittel und niedrig. Hohe Auflösung entspricht 4620 x 3465 Pixel, mittlere Auflösung 2000 x1500 Pixel und niedrige Auflösung 1000 x 750 Pixel. Die höhere Auflösung ermöglicht den Ausdruck eines Bildes in der Größe 20,32 cm x 25,40 cm.

Zum Ändern der Auflösung:

- Schalten Sie die Kamera ein und drücken Sie die Auswahltaste.
- Wählen Sie den Menüpunkt "Größe" und dann HOCH, MITTEL oder NIEDRIG.

#### **Ein-/Ausschalten des Tonsignals**

- Schalten Sie die Kamera ein und drücken Sie die Auswahltaste.
- Wählen Sie den Menüpunkt "Tonsignal" und dann EIN oder AUS.

#### **Aufnehmen von Bildern**

Um Bilder mit Ihrer Digitalkamera aufzunehmen:

- Schalten Sie die Kamera ein.
- Prüfen Sie bei schwachen Lichtverhältnissen, ob der Blitz betriebsbereit ist. Stellen Sie sicher, dass der Blitz auf AUTO eingestellt ist.
- Benutzen Sie den LCD-Farbmonitor, um das gewünschte Bild aufzunehmen. Der LCD-Farbmonitor erscheint automatisch im Vorschaumodus, wenn die Kamera eingeschaltet ist. Drücken Sie die LCD-Taste erneut, um den Vorschaumodus mit Symbolen anzuzeigen.
- Halten Sie die Kamera ruhig und drücken Sie auf den Auslöser.
- Der LCD-Monitor zeigt an, wenn das Bild erfolgreich aufgenommen wurde, indem er die Nummernanzeige erhöht. Wenn das Tonsignal eingeschaltet ist, ertönt ein kurzes Signal zur Bestätigung der Bildaufnahme*.*

#### **Informationen über die Autobrite®-Technik**

Die Kamera bietet die Vorteile der Autobrite-Technik. Diese Technik passt die Belichtungszeit an und nimmt Einzelheiten in Szenen scharf auf, wo sowohl schwache als auch sehr helle Lichtverhältnisse vorherrschen wie Blendlicht oder Gegenlicht. Die meisten Digitalkameras auf dem Markt nehmen unter solchen Lichtverhältnissen verschwommene Bilder oder Schattenbilder auf. Wir empfehlen Ihnen, Aufnahmen, die direkt auf sehr helle Objekte (wie die Sonne) gerichtet sind, wegen der möglichen Auswirkungen der extrem hellen Beleuchtung auf die Bildqualität und eine Reflexion durch starken plötzlichen Lichteinfall auf das Objektiv zu vermeiden.

Autobrite ist geschütztes Firmeneigentum der SMaL Camera Technologies, Inc. in Cambridge, Massachusetts, USA.

## **Verriegelung bei zu schwachen Lichtverhältnissen**

Die Verriegelung bei zu schwachen Lichtverhältnissen ist eine Funktion, die verhindert, dass die Kamera bei zu schwachen Lichtverhältnissen Bilder aufnimmt, wenn der Blitz nicht betriebsbereit ist. Wenn diese Funktion aktiviert ist, ertönt ein Warnsignal – auch bei ausgeschaltetem Tonsignal.

**Hinweis**: Um diese Funktion zu umgehen, halten Sie den Auslöser eine Sekunde lang nach dem Warnton gedrückt.

## **Löschen von Bildern**

Zum Löschen eines Bildes oder mehrerer Bilder:

- Schalten Sie die Kamera ein und stellen Sie den Modusschalter für Aufnahme- /Wiedergabe rechts an der Kamera auf Wiedergabemodus.
- Drücken Sie die Menütaste und wählen Sie "LÖSCHEN".
- Wählen Sie mit den beiden Pfeiltasten "*Ja"* zum Löschen des Bildes oder "*Nein"* zum Speichern des Bildes.
- Drücken Sie die Auswahltaste zur Bestätigung Ihrer Wahl. Diese wird mit zwei Pieptönen bestätigt.
- Wiederholen Sie den Vorgang um weitere Bilder zu löschen.
- Um wieder zur Bildaufnahme zurückzukehren, stellen Sie den Modusschalter für Aufnahme/Wiedergabe rechts an der Kamera auf Aufnahmemodus.

Zum Löschen aller Bilder auf der Kamera:

- Schalten Sie die Kamera ein und stellen Sie den Modusschalter auf Wiedergabemodus.
- Drücken Sie die Menütaste und wählen Sie "ALLE LÖSCHEN".
- Wählen Sie mit den beiden Pfeiltasten "*Ja"* zum Löschen der Bilder oder "*Nein"* zum Speichern der Bilder.
- Drücken Sie die Auswahltaste zur Bestätigung Ihrer Wahl. Diese wird mit zwei Pieptönen bestätigt.
- Um wieder zur Bildaufnahme zurückzukehren, stellen Sie den Modusschalter für Aufnahme/Wiedergabe rechts an der Kamera auf Aufnahmemodus.

## **Formatieren des internen Flash-Speichers oder der SD-Karte**

**Warnhinweis:** Das Formatieren einer SD-Karte oder des Flash-Speichers löscht alle Informationen.

**Hinweis**: Zum Formatieren einer SD-Karte führen Sie die Karte in die Kamera ein. Entfernen Sie die SD-Karte, wenn Sie den internen Flash-Speicher formatieren möchten.

Zum Formatieren des internen Flash-Speichers oder der SD-Karte:

- Schalten Sie die Kamera ein und drehen Sie den Modusschalter auf Wiedergabemodus.
- Drücken Sie die Menütaste und wählen Sie mit den beiden Pfeiltasten "FORMATIEREN*"* aus.
- Drücken Sie die Auswahltaste zur Bestätigung Ihrer Wahl.
- Wählen Sie mit den beiden Pfeiltasten "JA" oder "NEIN".
- Drücken Sie die Auswahltaste zur Bestätigung Ihrer Wahl.
- Um wieder zur Bildaufnahme zurückzukehren, stellen Sie den Schalter zurück auf Aufnahmemodus.

# **4 Installation der Software**

## **Systemanforderungen**

#### **Windows**

- Windows ME, 2000 oder XP
- 266 MHz Pentium oder höher
- 32 MB RAM
- 200 MB verfügbarer Festplattenspeicherplatz
- CD-ROM oder DVD-Laufwerk
- verfügbare USB-Buchse

#### **Installation von PhotoImpression 5.0**

- 1. Legen Sie die Installations-CD in das CD-ROM-Laufwerk Ihres Computers ein.
- 2. Der Startbildschirm erscheint automatisch.
- 3. Klicken Sie auf "ArcSoft PhotoImpression 5.0".

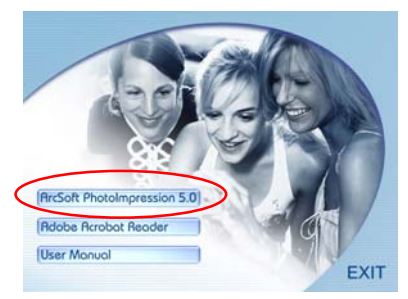

4. Wählen Sie eine Sprache aus. 8. Klicken Sie auf "Weiter".

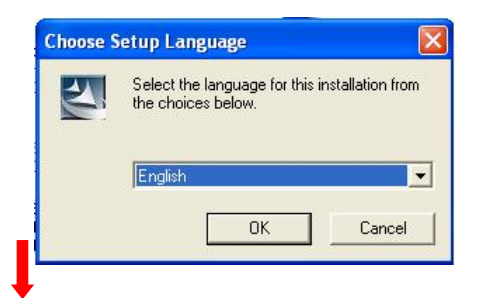

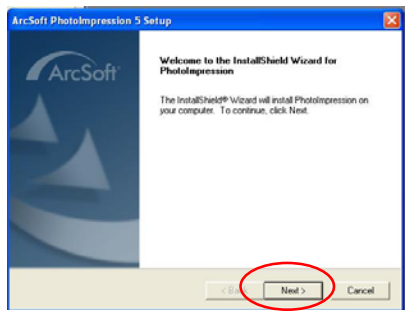

6. Klicken Sie auf "Ja".

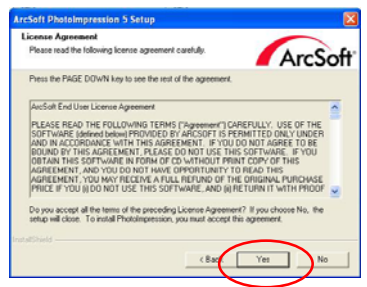

7. Klicken Sie auf "Weiter".

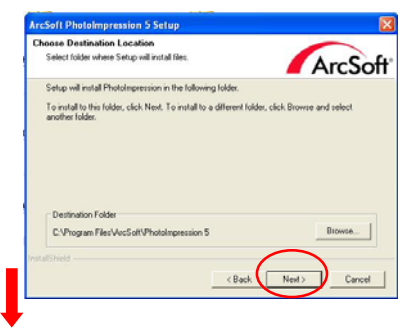

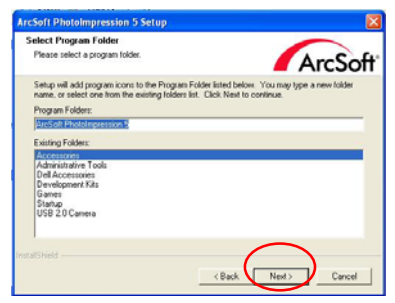

5. Klicken Sie auf "Weiter". 9. Klicken Sie auf "Fertigstellen".

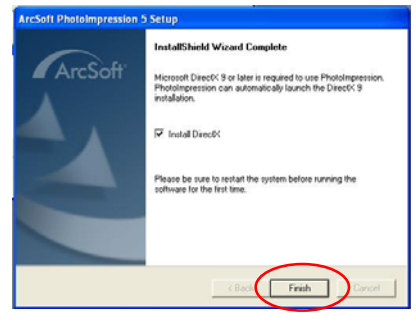

**Hinweis**: Weitere Informationen über PhotoImpression 5.0 oder ihren Gebrauch, finden Sie unter der Online-Hilfe durch Klicken auf "?" oder "Hilfe" im Pulldown-Menü.

## **5 Anschluss der Digitalkamera an Ihren PC**

Nachdem die Software auf Ihrem Computer installiert ist, schließen Sie die Kamera mit Hilfe des mitgelieferten USB-Kabels an eine freie USB-Buchse an. Das Windows-Betriebssystem erfordert, dass Sie Treiber für die Kamera installieren, so dass Kamera und Computer reibungslos miteinander kommunizieren können.

• Schließen Sie Ihre Kamera an eine freie USB-Buchse an.

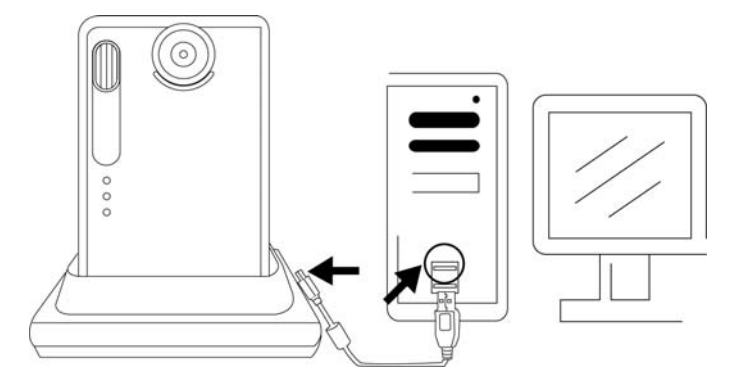

• Klicken Sie auf "Arbeitsplatz".

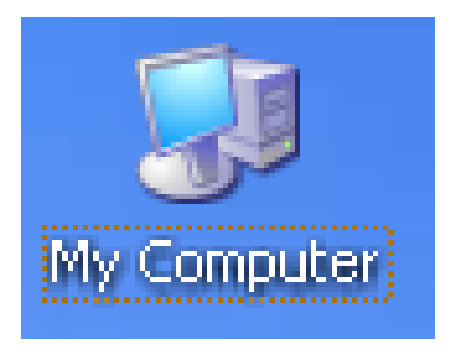

- Wechseldatenträger wird angezeigt.
- Klicken Sie auf " Wechseldatenträger".

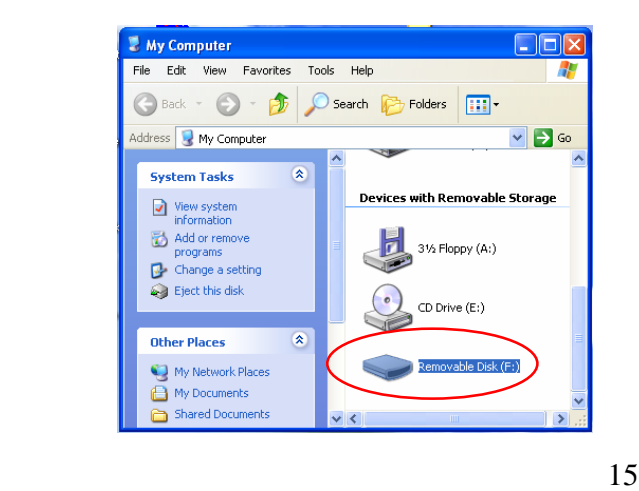

• Klicken Sie auf "GETMYPIX.EXE"

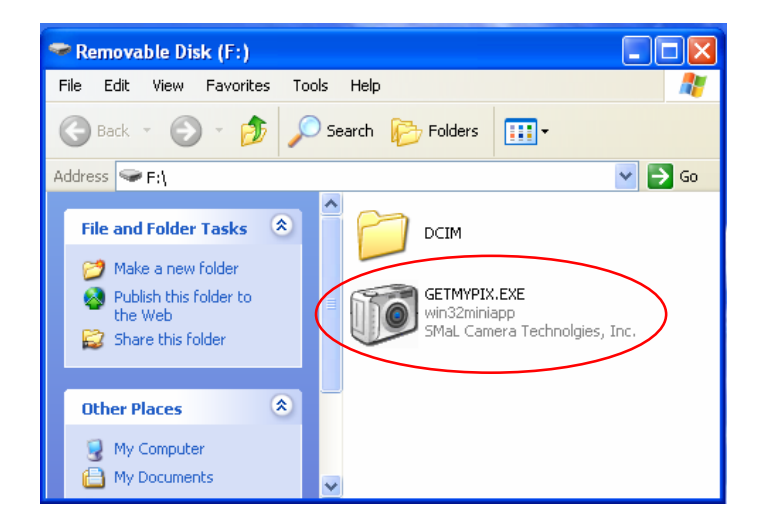

• Klicken Sie auf "Kopieren" oder wählen Sie einen anderen Zielordner zum Herunterladen der Fotos.

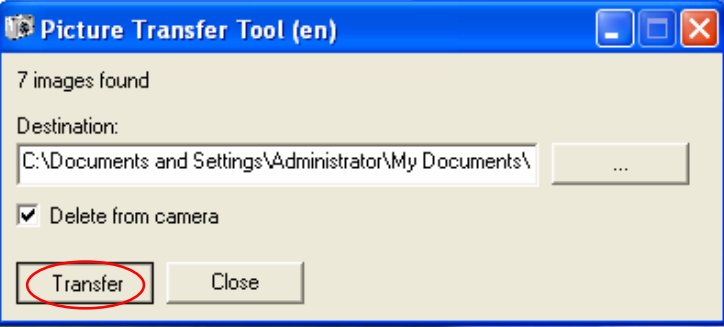

• Die Fotos werden kopiert; dies kann einige Zeit in Anspruch nehmen.

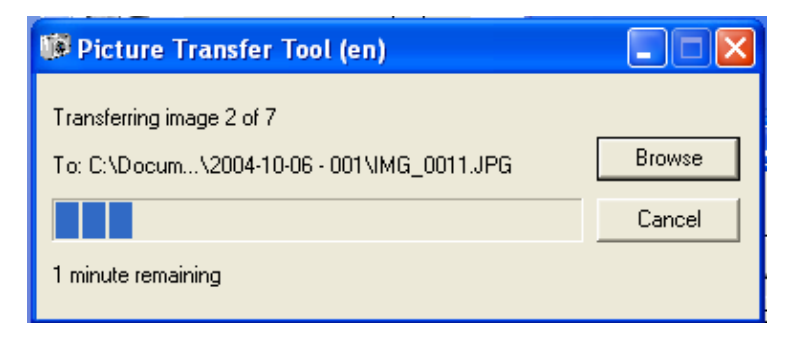

• Klicken Sie auf "Schließen" wenn "Kopieren beendet!" erscheint. Die Fotos wurden zu dem gewählten Ordner heruntergeladen.

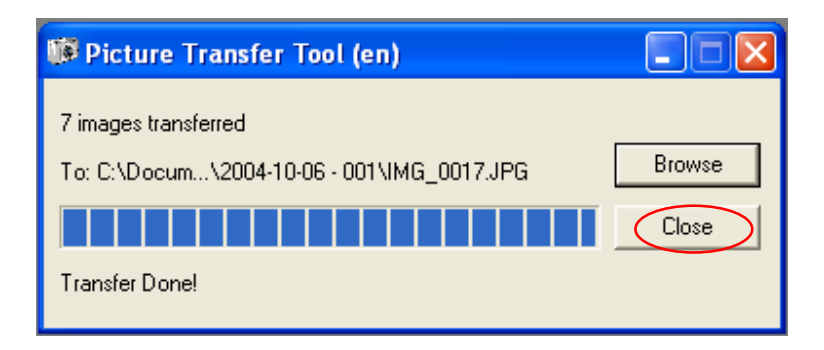

# **6 Fehlersuche**

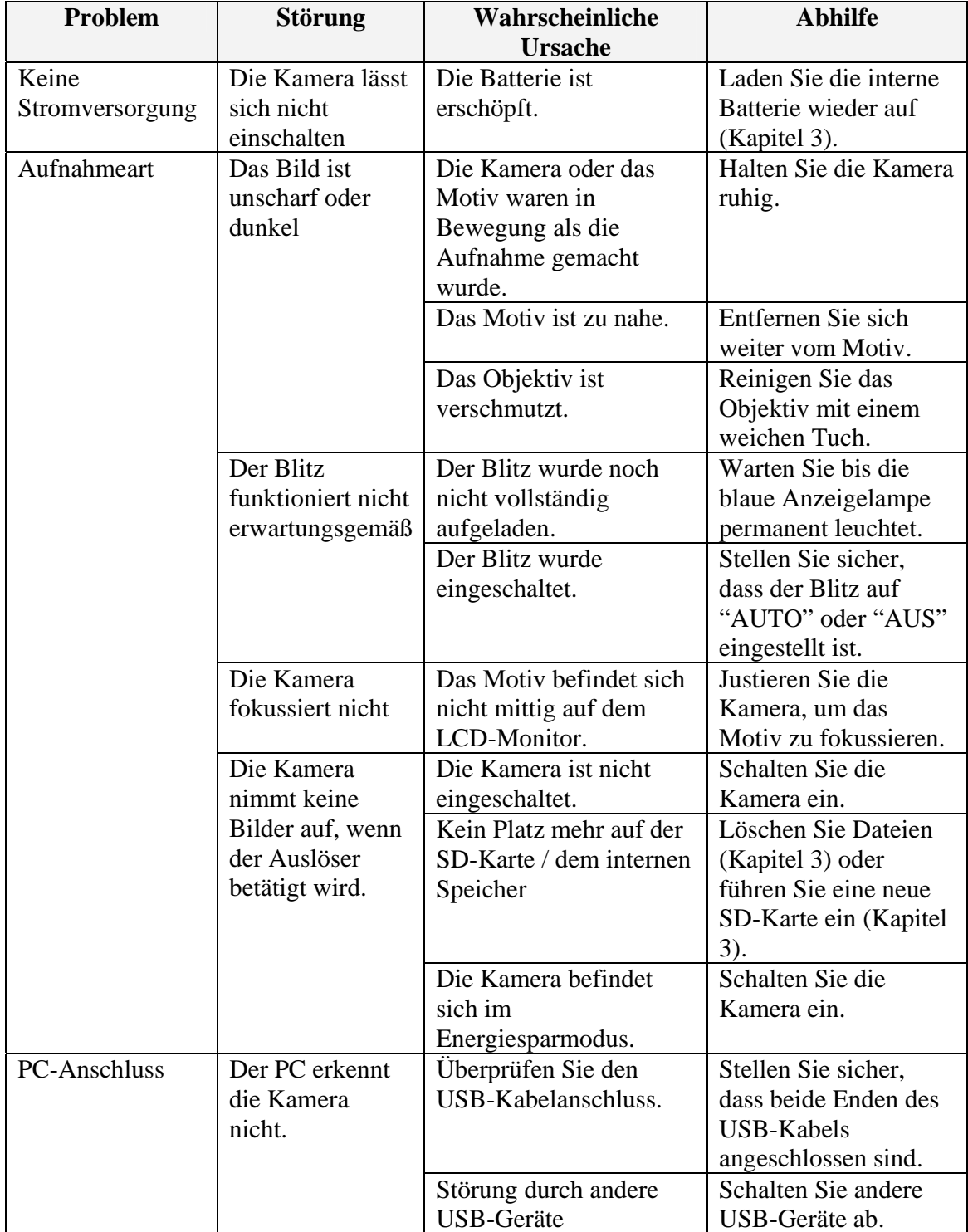

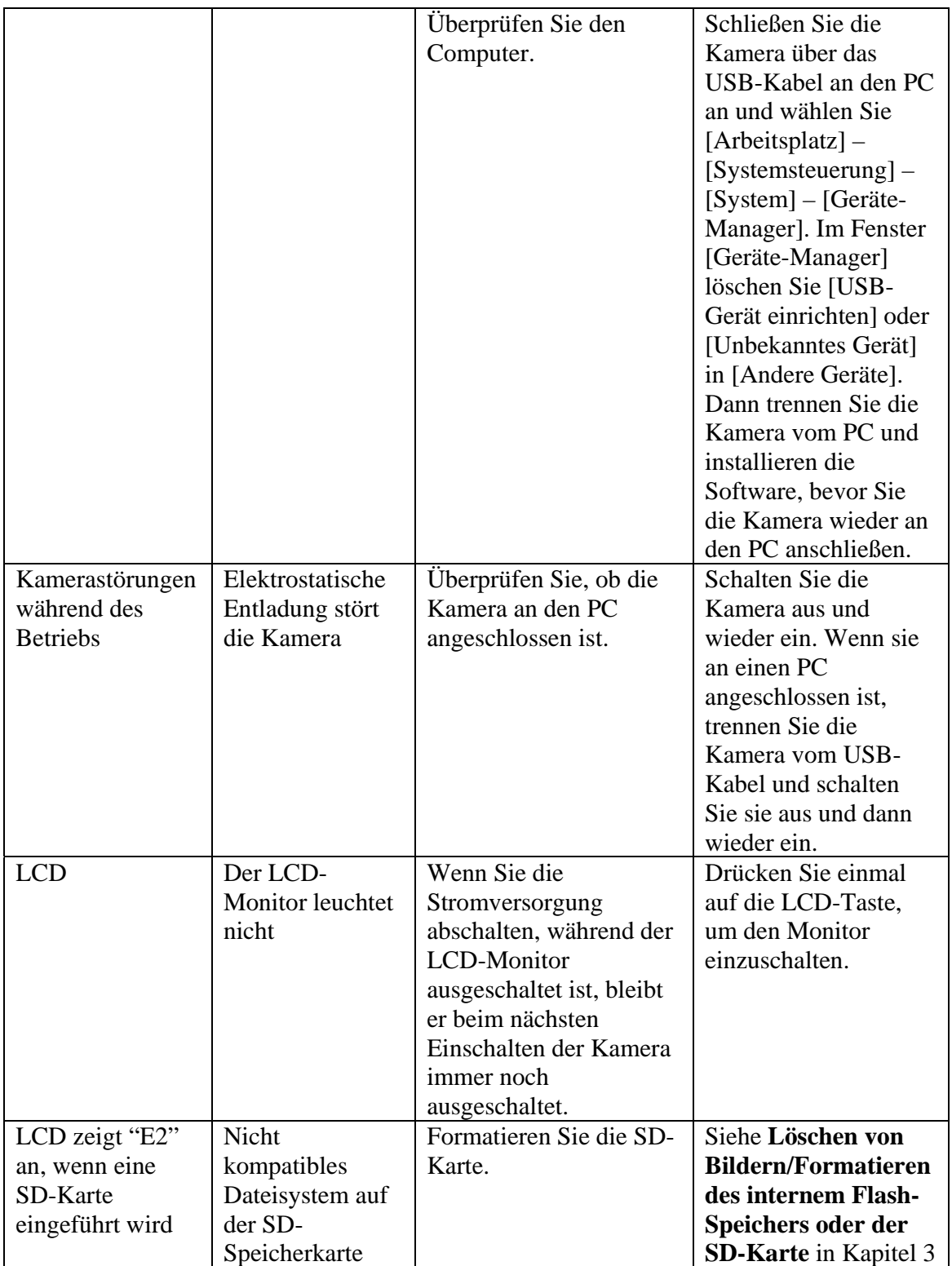

## **7 Sicherheitshinweise**

Wir empfehlen Ihnen, diese Sicherheitshinweise (und zugehörigen Unterlagen) vor der Verwendung der Kamera aufmerksam zu lesen.

### **WARNUNG**

- Der mitgelieferte Datenträger ist eine Computer-CD-ROM. Versuchen Sie nicht, diese CD auf einem gewöhnlichen Musik-CD-Spieler abzuspielen, da extrem hohe Geräuschpegel dabei entstehen können, die Ihr Gehör oder Ihr Audiogerät schädigen können.
- Die Kamera ist ein Präzisionsinstrument. Versuchen Sie nicht, sie zu öffnen. Es besteht die Gefahr eines starken Stromschlags.
- Legen Sie sich die Verbindungsschnur nicht um den Hals oder handhaben das Kabel unvorsichtig, da dies zum Ersticken oder zu einer Verletzung führen kann.
- Setzen Sie die Kamera nicht direktem Sonnenlicht aus, da die Verstärkung der Sonnenstrahlen durch das Objektiv einen Brand verursachen könnte.
- Bringen Sie die Kamera nicht in die Nähe einer Flamme oder werfen sie ins Feuer.
- Lassen Sie die Kamera nicht fallen oder setzen sie anderweitigen starken Stößen aus.
- Die Kamera darf nicht in Wasser getaucht werden.

#### **Hinweise zum Urheberrecht**

Mit Ihrer Digitalkamera aufgenommene Bilder dürfen nicht derart verwendet werden, dass sie gegen das Urheberrecht verstoßen bzw. ohne die Zustimmung des Urheberrechtsinhabers, es sei denn, sie dienen nur dem persönlichen Gebrauch. Das Fotografieren bei Bühnenauftritten, Veranstaltungen und Ausstellungen unterliegt bestimmten Beschränkungen selbst für den ausschließlich persönlichen Gebrauch. Die Benutzer werden ferner darauf hingewiesen, dass die Übertragung von Speicherinhalten mit urheberrechtlich geschützten Bilder oder Daten nur innerhalb der durch diese Urheberrechte auferlegten Einschränkungen zulässig ist.

#### **Flüssigkristall**

Wenn die Flüssigkristallanzeige (LCD) beschädigt ist, ist besondere Vorsicht mit dem Flüssigkristall im Inneren des Monitors geboten. Sollte eine der folgenden Situationen eintreten, ergreifen Sie unverzüglich die angegebene Maßnahme:

- Wenn der Flüssigkristall mit Haut in Berührung kommt: Wischen Sie den betroffenen Bereich mit einem Tuch ab und waschen dann gründlich mit Seife unter fließendem Wasser nach.
- Wenn der Flüssigkristall ins Auge gelangt: Spülen Sie das Auge mit sauberem Wasser mindestens 15 Minuten lang aus und suchen Sie dann einen Arzt auf.
- Wenn der Flüssigkristall hinuntergeschluckt wurde: Spülen Sie den Mund gründlich mit Wasser aus. Trinken Sie große Mengen Wasser und leiten Sie das Erbrechen ein. Suchen Sie dann einen Arzt auf.

#### **Sichere Verwendung Ihrer Digitalkamera**

Diese Kamera besitzt elektronische Präzisionsbauteile. Setzen Sie daher bei der Aufnahme eines Bildes die Kamera keinerlei Stößen aus, um sicherzustellen, dass die Bilder korrekt aufgenommen werden.

#### **Zu vermeidende Orte**

Vermeiden Sie zum Verwenden oder Aufbewahren der Kamera folgende Orte:

- Im Regen oder an sehr feuchten, schmutzigen oder staubigen Orten.
- Orte, an denen ein starker Temperaturanstieg stattfindet, wie in direktem Sonnenlicht oder im geschlossenen Auto im Sommer. Extrem kalte Orte.
- Orte, an denen starke Vibrationen auftreten.
- Orte, wo Rauch oder Dampf auftreten.
- Orte, an denen starke Magnetfelder vorherrschen (wie in der Nähe von Motoren, Transformatoren oder Magneten).
- Orte, an denen Chemikalien wie Schädlingsbekämpfungsmittel aufbewahrt werden oder längere Zeit in der Nähe von Gummi- oder Vinylprodukten.
- Sandige Orte wie Strände oder Wüsten oder Orte, an denen der Wind stark mit Sand belastet ist.

#### **Hinweis zur Kondensation**

Wird die Kamera direkt von einem kalten an einen warmen Ort gebracht, können sich Wassertröpfchen im Inneren der Kamera oder auf dem Objektiv (Kondensation) bilden. Sollte dies eintreten, schalten Sie die Kamera aus und warten Sie eine Stunde, bevor Sie die Kamera benutzen.

#### **Reinigen der Kamera**

- Verwenden Sie einen Objektivpinsel mit Blasebalg, um Staub vom Objektiv und dem LCD-Monitor zu entfernen und wischen Sie vorsichtig mit einem weichen trockenen Tuch nach. Kratzen Sie nicht mit harten Gegenständen gegen das Objektiv oder den LCD-Monitor, da diese Flächen leicht beschädigt werden können.
- Reinigen Sie das Gehäuse der Kamera mit einem weichen trockenen Tuch. Verwenden Sie keine flüchtigen Mittel wie Farbverdünner, Benzin oder Insektenschutzmittel, da diese das Gehäuse verformen oder die Oberfläche ablösen können.

#### **Eingechecktes Gepäck**

Legen Sie bei Flugreisen Ihre Kamera nicht in das Gepäck, das Sie aufgeben. Beim Transport auf den Flughäfen kann das Gepäck starken Stößen ausgesetzt sein und die Kamera kann innen beschädigt werden, ohne dass äußerlich ein Schaden sichtbar ist.

Um Brand- oder Stromschlaggefahr zu vermeiden, sollte die Kamera nicht nass oder feucht werden.

## **8 Warenzeichen**

- z Autobrite ist ein eingetragenes Warenzeichen der SMaL Camera Technologies, Inc. in Cambridge, Massachusetts, USA.
- **•** Microsoft und Windows sind Warenzeichen der Microsoft Corporation in den USA und anderen Ländern. Windows ist eine Kurzform für das Betriebssystem von Microsoft Windows.
- Pentium ist ein Warenzeichen der Intel Corporation.
- z Alle weiteren Unternehmens- oder Produktbezeichnungen sind Warenzeichen oder eingetragene Warenzeichen der jeweiligen Unternehmen.

#### **Entsorgung**

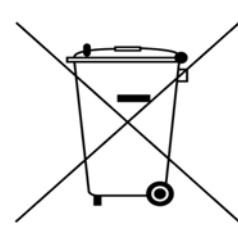

Abgenutzte elektrische und elektronische Produkte dürfen nicht in den Haushaltsmüll geworfen werden.

Informieren Sie sich bei Ihren Händler, wo Sie dieses Produkt erworben haben, um nähere Informationen hinsichtlich der geeigneten

Entsorgungsform zu erhalten.

Verwendet Sie bitte die entsprechend vorgesehenen Entsorgungsbehälter für die Verpackungsmaterialien.